**B** to B - Praxistools für Unternehmen und Freiberufler

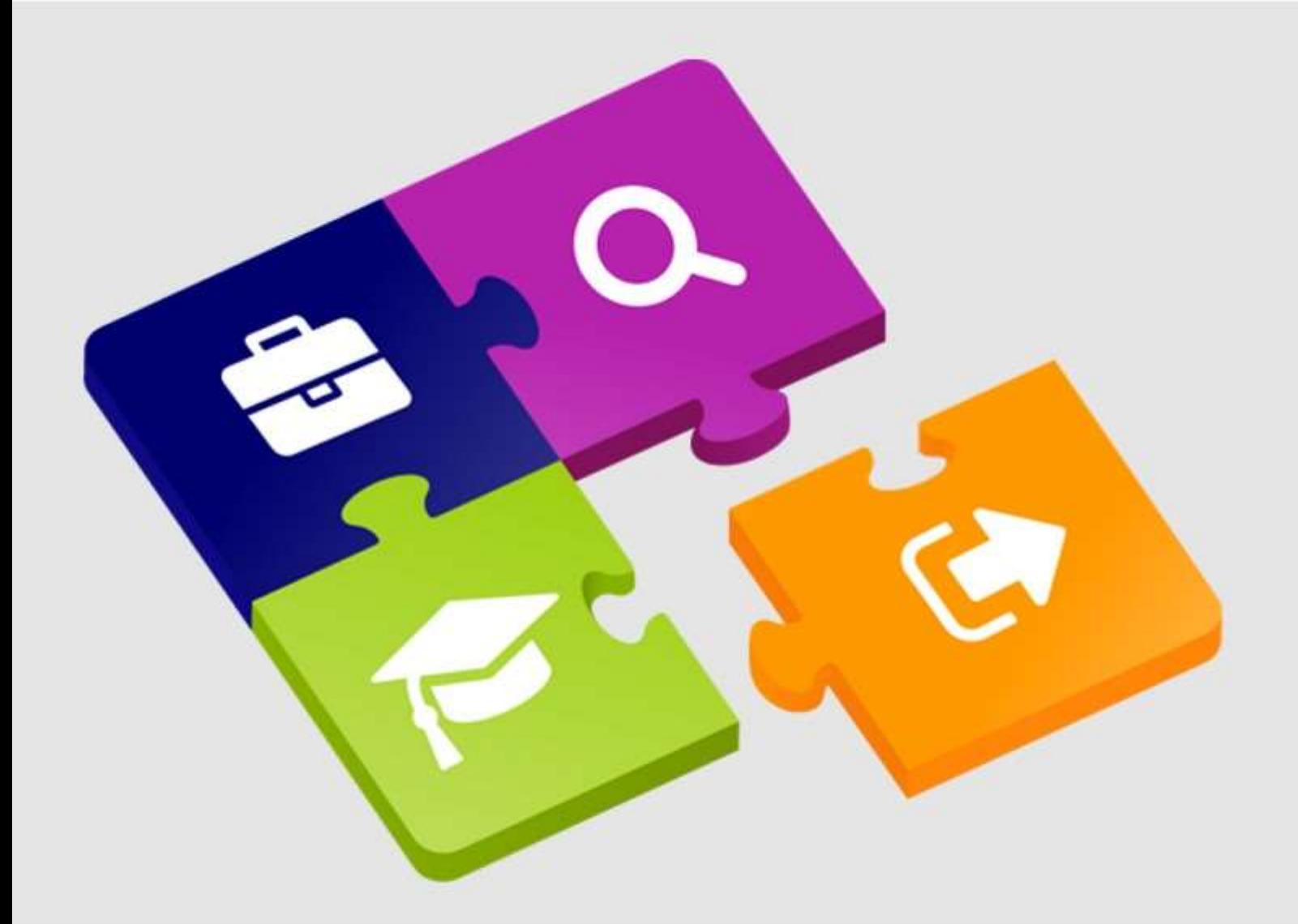

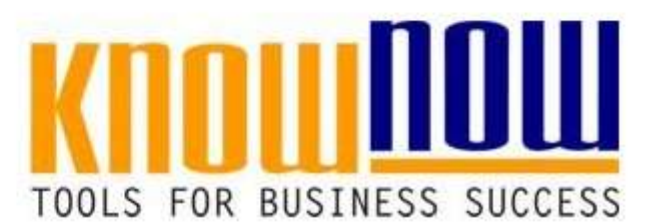

### **[Protokoll QM-Bewertung](https://know-now.de/shop/qualitatsmanagement/qualitatsbewertung/protokoll-qm-bewertung/)**

## **UseNOW** - TeachNOW - LearnNOW - FindNOW

- Sofort nutzbar: Auswählen Anpassen Anwenden
- In der Praxis erprobt und bewährt
- Im Tagesgeschäft sofort anwendbare Hilfsmittel
- · Aktuell durch regelmäßige Updates

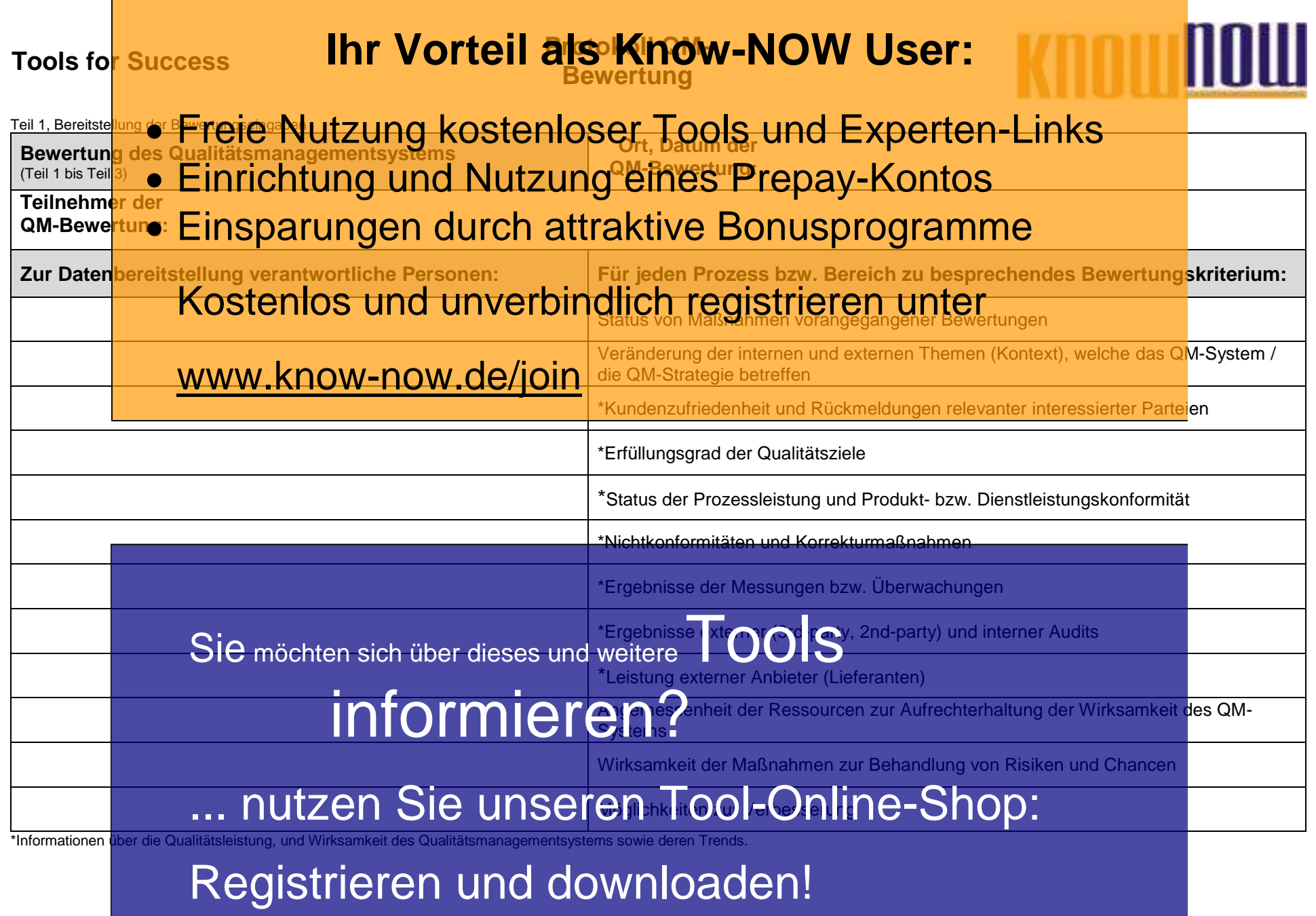

T\_QM\_Bewertung - Rev. 4.0 Seite 2 von 13 03.09.2021

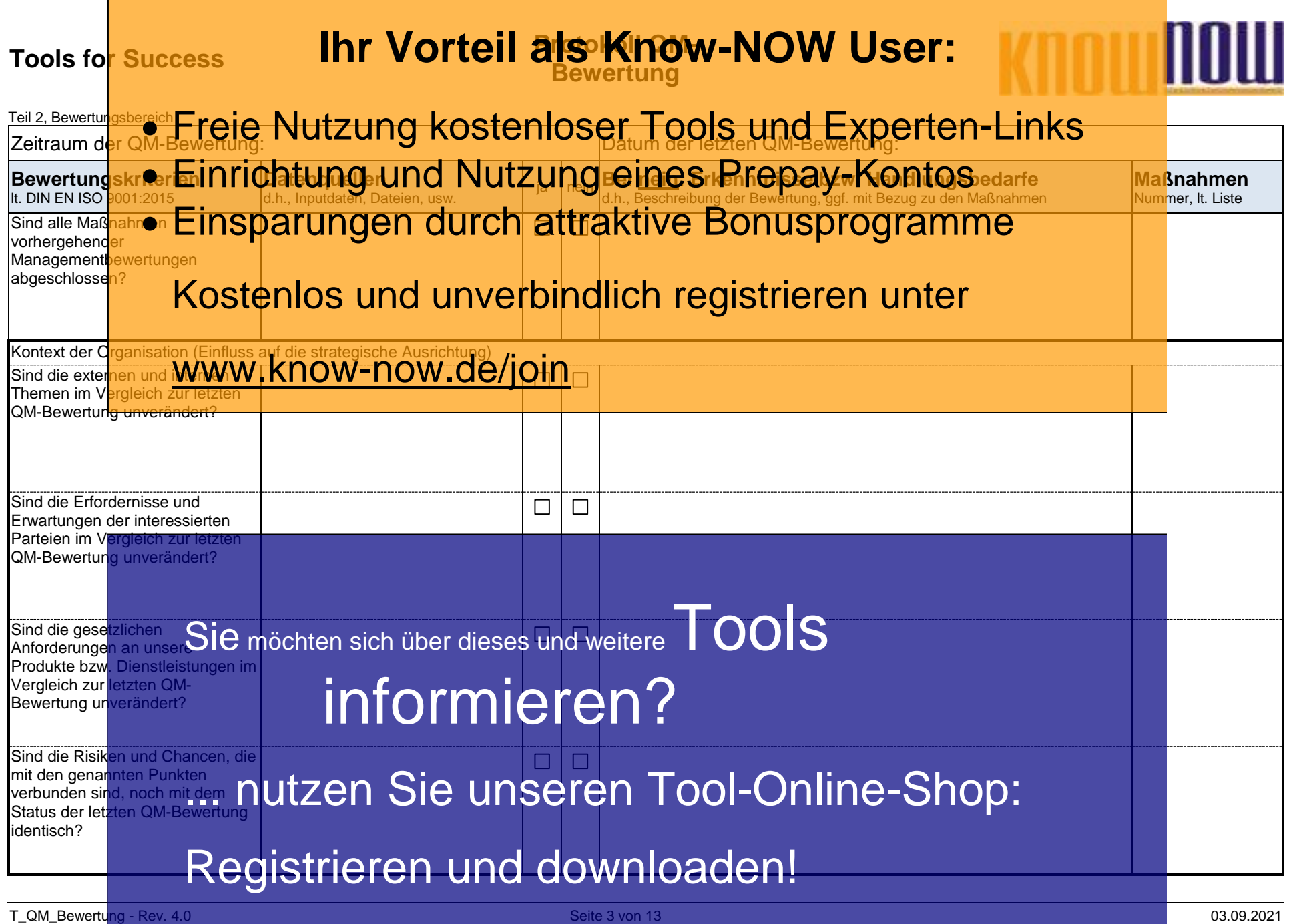

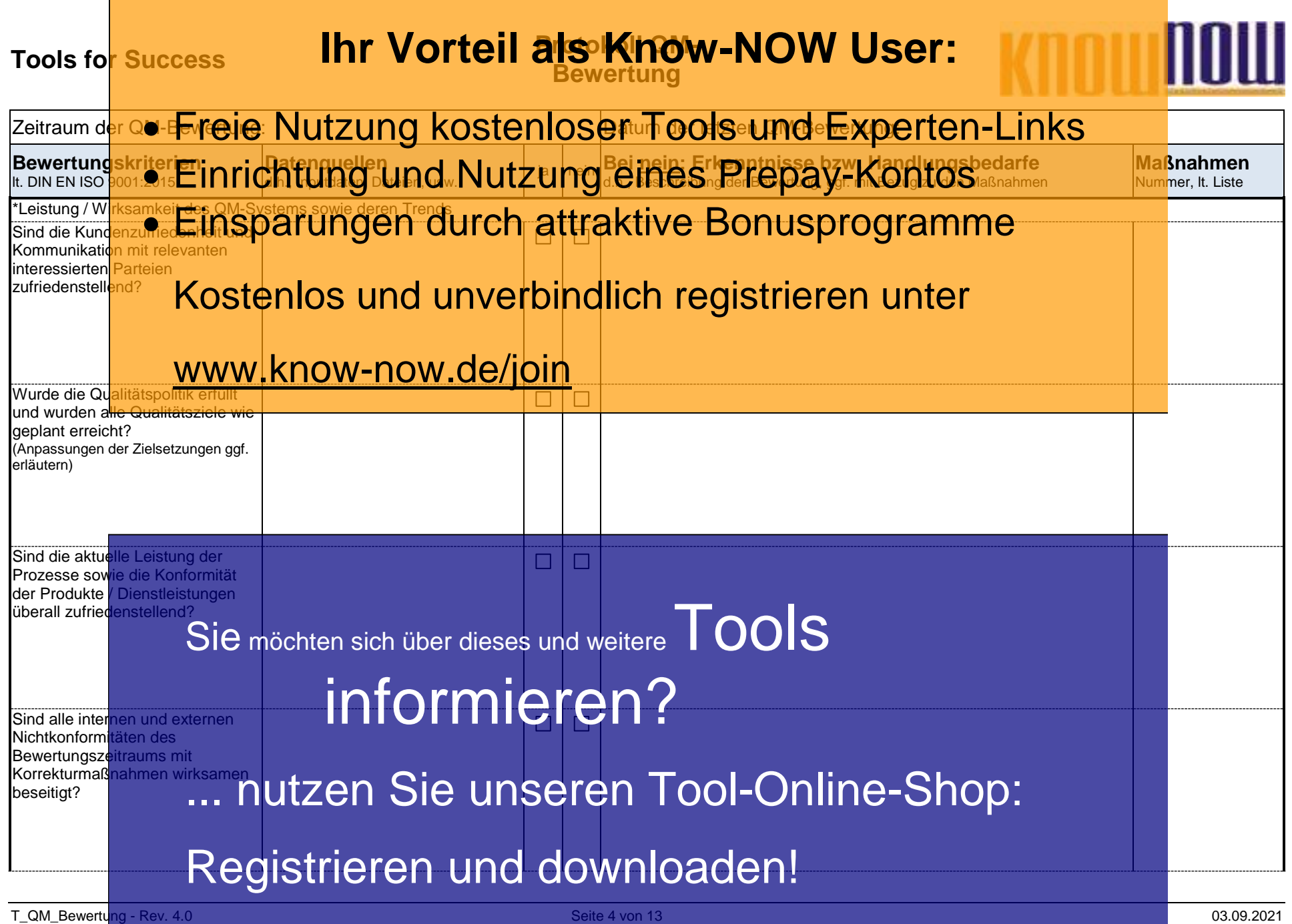

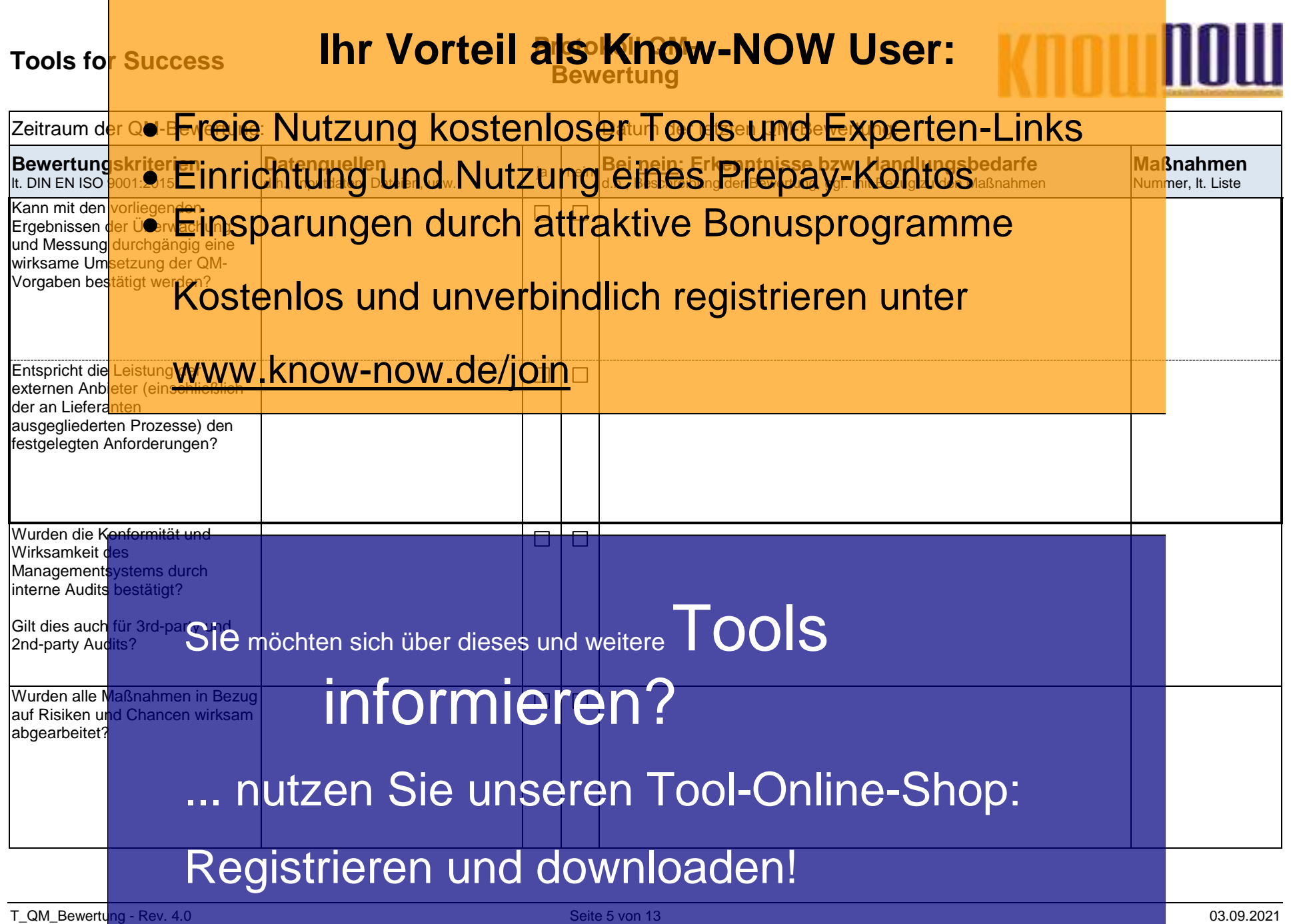

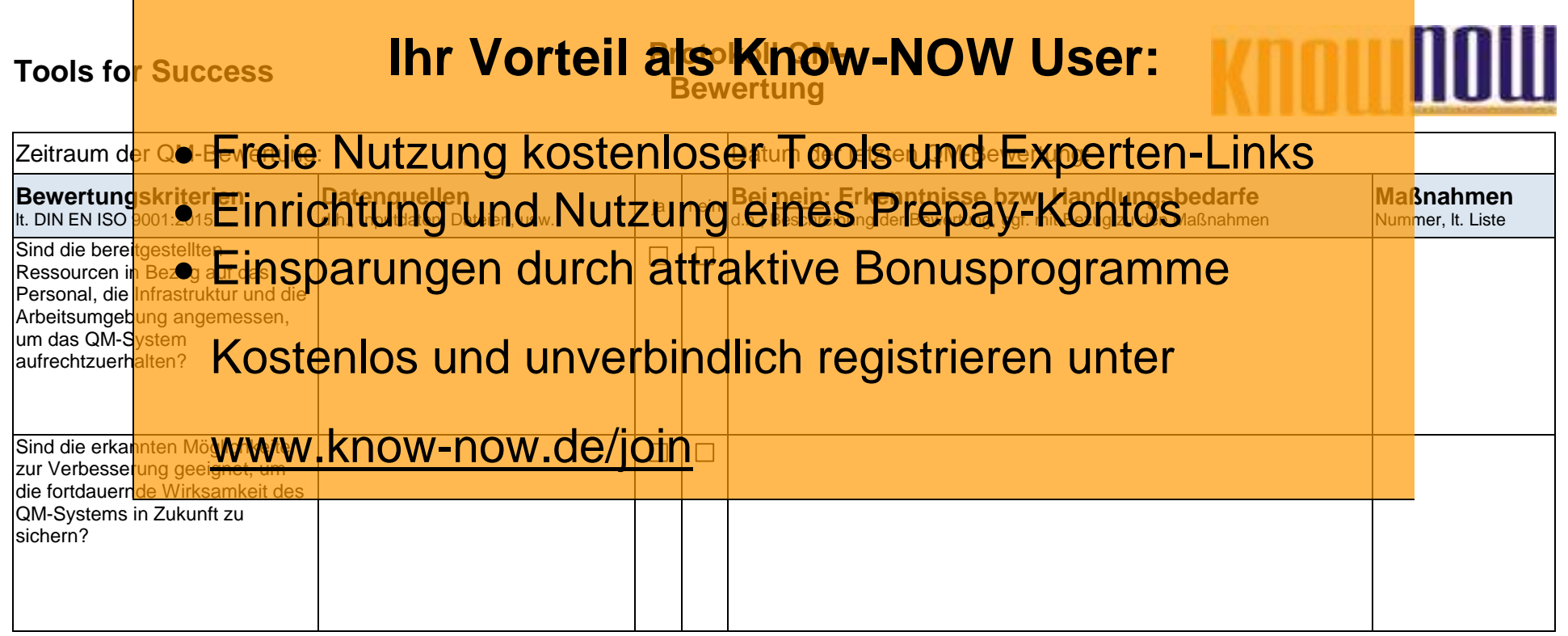

Sie möchten sich über dieses und weitere TOOIS informieren?

... nutzen Sie unseren Tool-Online-Shop:

Registrieren und downloaden!

T\_QM\_Bewertung - Rev. 4.0 03.09.2021 CONSERVENTIES AND REVERSE SCHOOL SERIES VON 13

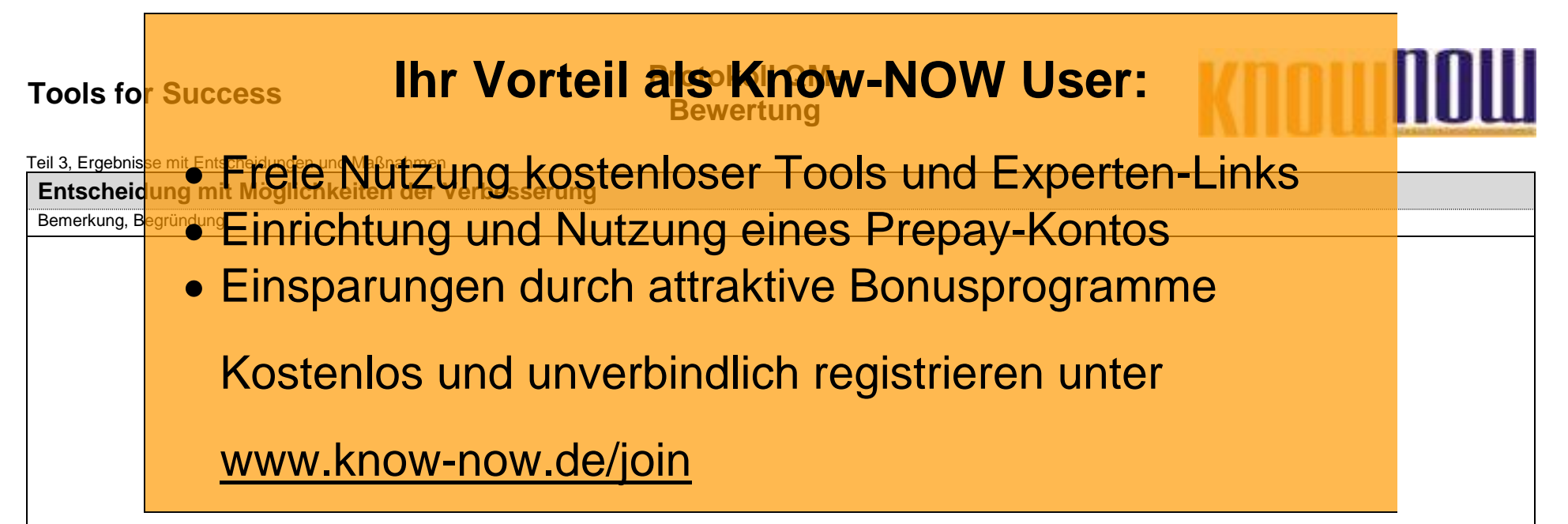

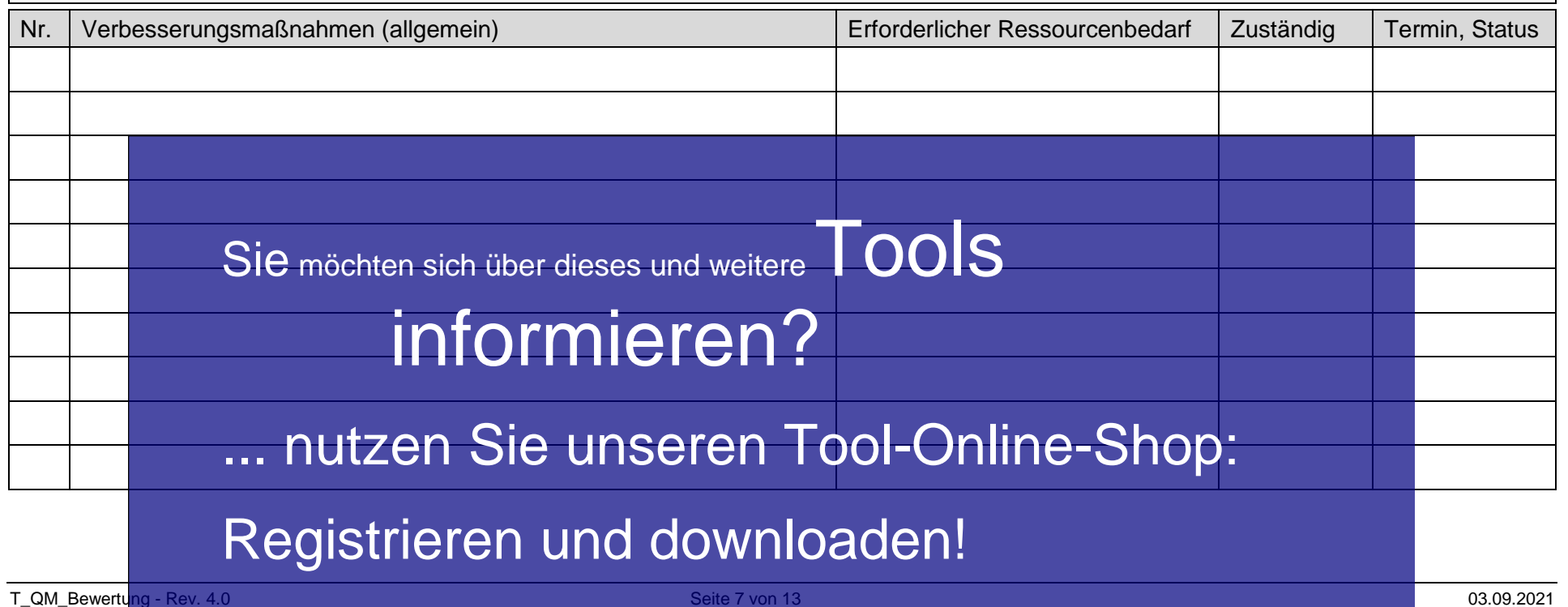

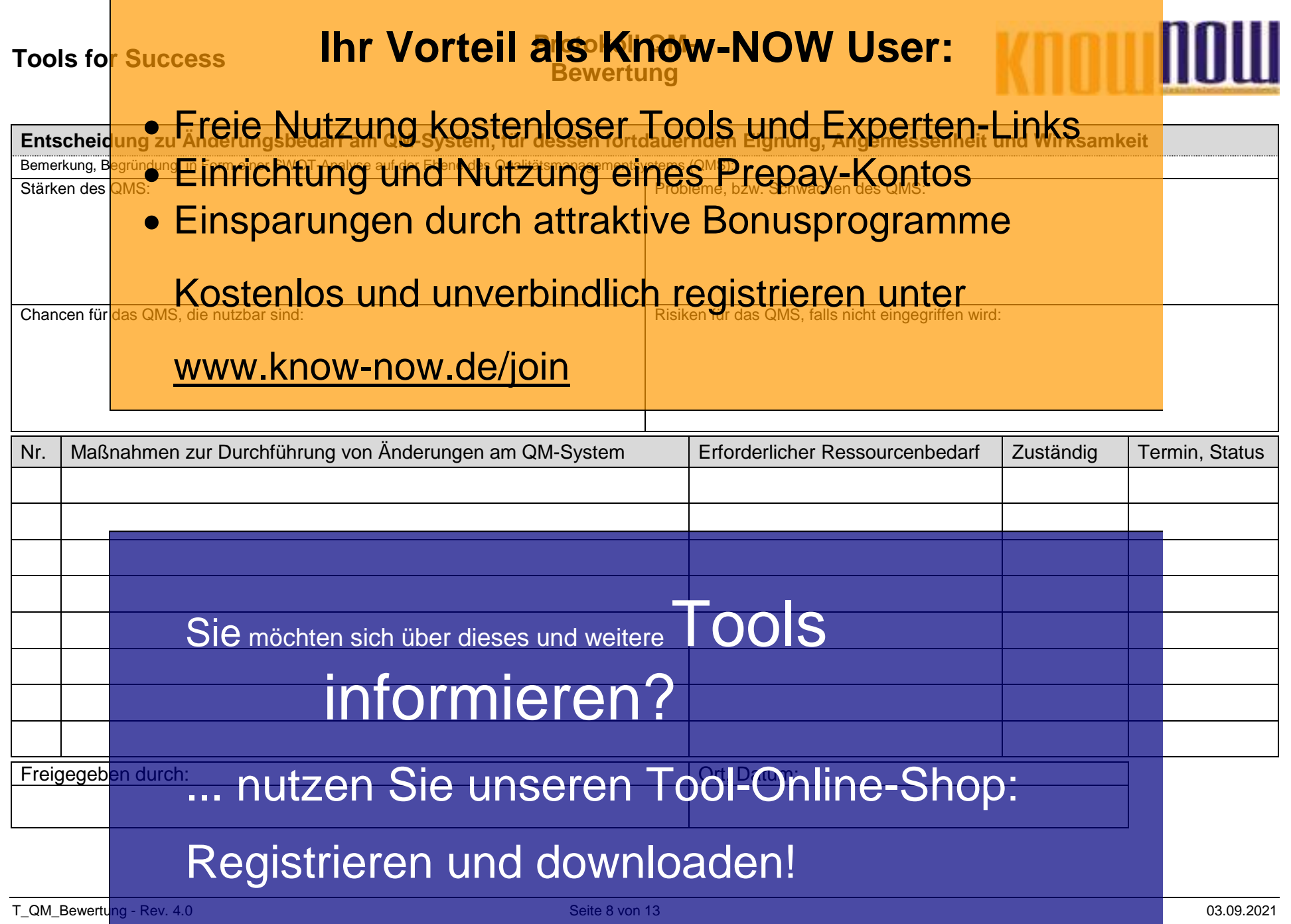

 $\sim$ 

#### **Tools fo<mark>r Success</mark> Protokoller Corteil als Know-NOW User: Bewertung**

### **Hinweise zur Nutzung des Formulars QM-Bewertung:** Freie Nutzung kostenloser Tools und Experten-Links

### Einrichtung und Nutzung eines Prepay-Kontos

Dieses For<mark>mular stel</mark>lt Ihnen eine Struktur bereit, die Sie zur Bewertung Ih<u>re</u>s Qualitätsmanagementsystems nutzen können.

## ■ Einsparungen durch attraktive Bonusprogramme

**Input in die Managementbewertung**

Der Teil 1 koordiniert die Eingaben, die für die Managementbewertung nötig sind. Da die Managementbewertung im Team erfolgen Bei Teil Rooten in der Einglasch, die her die Manageneing der dangen in der Managementeuren und Team enorgen.<br>sollte, die<mark>nt die KOStenlos dem Grund und Verfolindlich</mark> registrieren zum der welche Informationen zum Bewertungsmeeting bereitstellen sollte. Falls in kleineren Unternehmen die Eingaben nur von einer Person bereitgestellt werden, kann auf dieses Blatt verzichtet werden.

## **Durchführung der Management bewerten werde der der der general versten der general versien auch der general ver**

Der Teil 2 strukturiert die Durchführung der Managementbewertung. Damit die QM-Bewertung möglichst effizient erfolgen kann, wurde die folgende Struktur gewählt:

- Die von der DIN EN ISO 9001:2015 geforderten Bewertungskriterien sind in Frageform in der ersten Spalte der Tabelle abgebildet. Beispiel: Wurde die Qualitätspolitik erfüllt und wurden alle Qualitätsziele wie geplant erreicht?
- In der zweiten Spalte sollen die Datenquellen (Dateinamen, Bezeichnung der Dokumente, …) genannt werden, so dass immer eine eindeutige Zuordnung der Bewertungsgrundlagen möglich ist.
- Die dritte Spalte dient der Beantwortung der Fragen indem "ja" oder "nein" markiert wird. Lautet die Antwort "ja" ist die jeweilige Anforderung erfüllt. Wurde die Antwort "nein" markiert, muss das Feld der Spalte rechts daneben ausgefüllt werden.<br>In der bei "neine auszulturen sich über dieses und weitere Tools enautern. Es sind somit die Erke
- In der bei "Nieine auszufüllenden Spalte dieses und weitere zu erläutern. Es sind somit die Erkenntnisse bzw. Handlungsbedarfe darzustellen. Wyrden zum Beispiel Qualitätsziele nicht erreicht, ist eine Bewertung der Situation durchzuführen<br>und es sind die Ursachen z<mark>u Opstimmer in Optimmer</mark> in Den Lann in der Regel eine Maßnahme er und es sind die Ursachen zu **Distimment on an darauf sich dann** in der Regel eine Maßnahme ergeben, die im Teil 3 der Bewertung eingetragen werden könnte.
- In der letzten Spalte muss, z.B. über eine Nummer, der Bezug zu den jeweiligen Maßnahmen bzw. Maßnahmenlisten erfolgen. Alternativ zur Maßn**ahufzen in Sie: Unseren Tool-Online-Shop:** vorhandenen Liste geführt werden. Dann sollte die entsprechende Nummer aus dieser Liste in die letzte Spalte eingetragen werden.

# Registrieren und downloaden!

T\_QM\_Bewertung - Rev. 4.0 03.09.2021

#### **Tools fo<mark>r Success</mark> Protokoller Corteil als Know-NOW User: Bewertung**

# Freie Nutzung kostenloser Tools und Experten-Links

#### **Dokumentation der Bewertungsergebnisse mit den getroffenen Entscheidungen** Dokumentation der Bewerungsergebnisse hij den getroffenen Entscheidungen<br>Der Teil 3 dokumertiert iCh EUnGs, UINC is VUtzullaGeCHOGS Drei CDayn KORtOS koordiniert die Umsetzung der festgelegte<mark>n Maß<del>na</del>hmen.</mark> estgelegten Mars<del>pannen.</del><br>• Der Bereich "Entscheidung mit Möglichkeiten der Verbesserung" fasst die Erkenntnisse und Hauptansatzpunkte zusammen. Sich

- daraus ergebende weitere Maßnahmen werden in die Liste darunter eingetragen.
- Der Bereich Kostenlos und und **Eighverbindlich registrieren Junter** Eignung, Angemessenheit und Wirksamkeit" listet übergreifenden Änderungsbedarf am QM-System auf. Aus dieser Bewertung, die in Form einer SWOT-Analyse erfolgen könnte, werden zusammen mit den weiteren Erkenntnissen die Handlungsbedarfe für Anpassungen am errolgen konnte, werpen zusammen mit gen welteren Erkenntnissen die Handlungsbedarte für Anpassunger<br>QualitätsmanWMMsKIAOWd8QM/COC/EC/IOIIO abgeleitet. Die Maßnahmen werden in die Liste darunter eingetragen.

#### **Koordination der Maßnahmen**

Unterhalb der beiden Entscheidungsbereiche sind jeweils Tabellen angegliedert, um die festgelegten Maßnahmen zu koordinieren. Sind die Maßnahmen einem spezifischen Bewertungskriterium zugeordnet, dann muss die Nummer der Maßnahme in die letzte Spalte der Tabelle des Teils 2 eingetragen werden. Die Maßnahmentabelle hat die folgende Struktur:

- Nummer der Maßnahme
- Beschreibung der Maßnahmen
- Erforderlicher Ressourcenbedarf (Personal, Infrastruktur, Arbeitsmittel, Prüfmittel, usw.)
- $\bullet$  Zuständigkeit f $\bf S$ i $\bf e$  möchten sich Maßnahme Sie möchten sich über dieses und weitereTOOIS
- Termin der Erledigung (ggf. mit Erledigungsvermerk)

Der Maßnahmenstatus wird mit dem Zieltermin der Corse auf und der Überprüfung von Umsetzung und Wirksamkeit regelmäßig er remintelt Eneuigung (ggr. mit Eneuigungsvermen.)<br>Der Maßnahmenstatus wird mit **dem Treiben in Opter Dasser Jahr**z der Überprüfung von Umsetzung und Wirksamkeit regelmäßig<br>ermittelt. Wie bereits thematisiert ist es alter jedoch, in dieser Liste auch den Bedarf an den Ressourcen zur Umsetzung der Maßnahmen zu dokumentieren, um die Anforderung der Norm <mark>zu erfüllen (9. thutzen Sie unseren Tool-Online-Shop:</mark>

# Registrieren und downloaden!

T\_QM\_Bewertung - Rev. 4.0 03.09.2021

#### **Tools fo<mark>r Success</mark> Protokoller Corteil als Know-NOW User: Bewertung**

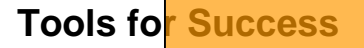

**Letter Streie Nutzung kostenloser Tools und Experten-Links<br>Zusammenfassung der Anforderungen der DIN EN ISO 9001:2015 an die Managementbewertung** 

- ง.<sub>3 Man</mark>agemEinarichtung und Nutzung eines Prepay-Kontos</sub>
- 9.3.1 Das QM-System en and die oberste Apitung in geplanten Abständen ander Annaphysion dessen Eignung, mit de Angemessenheit und Wirksamkeit. Einsparungen durch attraktive Bonusprogramme
- 9.3.2 Die nachfolgend genannten Aspekte sind im Rahmen der Bewertung zu betrachten:
	- a) Der Makostenlos und unverbindlich registrieren unter
	- b) QM-relevante Veränderungen der Strategie, durch externe oder interne Themen
	- c) Informationen über Leistung und Wirksamkeit des QM-Systems (Messgrößen!) Informationowib<mark>er hostwemo Wirkten/fei de</mark>s QM-Systems (Messgrößer<br>1 Ku<del>ndenzufriedenheit und Rückmeldung relev</del>anter interessierter Parteien
		- 2 Umfang der Erfüllung von Q-Zielen
		- 3 Leistung der Prozesse sowie Konformität der Produkte und DL
		- 4 Abweichungen u. Korrekturmaßnahmen
		- 5 Überwachungs- /Messergebnisse

#### 6 Auditergebnisse

- Leistung von externen Anbietern
- d) Angemessenheit von Ressourcen
- e) Wirksan Girder Maßnahmen in Bezug auf Risiken und Chancer a) Angemessermeit von Ressourcen<br>e) WirksanSjie möchten sich über dieses und weitere<sup>an</sup> POOLS<br>f) Möglichkeiten zur Verbesserung
- 
- 9.3 Augustung Sind Scheidung zu den nachfolgenden Punkten abzuleiten: Aus der Managementbeweilinfformieren er der Managementbeweiling from Frankformer Premier
	- b) Aussagen, ob das QM-System verändert werden muss

# c) Erforderliche Rutzen Sie unseren Tool-Online-Shop:

Achtung: Es müssen dokumentierte Informationen als Nachweis der Ergebnisse der Managementbewertung aufbewahrt werden. Registrieren und downloaden!

T\_QM\_Bewertung - Rev. 4.0 Seite 11 von 13 03.09.2021

### **Tools for Success Protokoll QM-Bewertung**

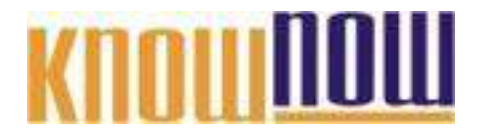

#### **Hinweise zur Anpassung des Dokumentes an die Organisation:**

Um das Tool an Ihre Dokumentenstruktur anzupassen, gehen Sie (hier am Beispiel der Version MS Office 2010 dargestellt) bitte folgendermaßen vor:

- 1. Aktivieren Sie in der Leiste "Start", Gruppe "Absatz" das Symbol "Alle anzeigen". Alternativ können Sie in der Leiste "Datei" auf "Optionen" klicken, im sich öffnenden Fenster "Anzeige" auswählen und das Häkchen bei "alle Formatierungszeichen anzeigen" setzen.
- 2. Löschen Sie nun zuerst das Textfeld mit dem Titel und danach die Grafik, indem Sie diese Objekte jeweils markieren und die Entfernen-Taste (Entf) betätigen.
- 3. Danach löschen Sie den verbliebenen Abschnittswechsel (oben), indem Sie diesen markieren und ebenfalls die Entfernen-Taste (Entf) betätigen.
- 4. Mittels "Doppelklick" auf die Kopf- oder Fußzeile können Sie diese nun öffnen und die Texte und deren Formatierungen entsprechend Ihren Wünschen gestalten.
- 5. Löschen Sie das Kopfzeilen-Logo wie vorher, indem Sie dieses markieren und die Entfernen-Taste (Entf) betätigen.
- 6. Ein neues Logo fügen Sie ein, indem Sie in der Leiste "Einfügen", Gruppe "Illustrationen" auf das Icon "Grafik" klicken und Ihre Datei auswählen.
- 7. Diese Hinweisseite entfernen Sie, indem Sie (ab dem letzten Seitenumbruch) alles markieren und die Entfernen-Taste (Entf) betätigen.
- 8. Das Dokument ist im Kompatibilitätsmodus (\*.doc) zu vorherigen Office-Versionen gespeichert. In der Leiste "Datei", können Sie das Dokument durch Betätigen der Schaltfläche "Konvertieren" in das aktuelle Format \*.docx umspeichern.

### **Tools for Success Protokoll QM-Bewertung**

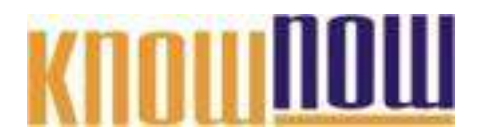

#### **Nutzungsbedingungen von Fachinformationen:**

- (1) Für vorsätzliche oder grob fahrlässige Pflichtverletzungen haftet der Lizenzgeber. Dies gilt auch für Erfüllungsgehilfen.
- (2) Für Garantien haftet der Lizenzgeber unbeschränkt.
- (3) Für leichte Fahrlässigkeit haftet der Lizenzgeber begrenzt auf den vertragstypischen, vorhersehbaren Schaden.
- (4) Der Lizenzgeber haftet nicht für Schäden, mit deren Entstehen im Rahmen des Lizenzvertrags nicht gerechnet werden musste.
- (5) Für Datenverlust haftet der Lizenzgeber nur, soweit dieser auch bei der Sorgfaltspflicht entsprechender Datensicherung entstanden wäre.
- (6) Eine Haftung für entgangenen Gewinn, für Schäden aus Ansprüchen Dritter gegen den Lizenznehmer sowie für sonstige Folgeschäden ist ausgeschlossen.
- (7) Der Lizenzgeber haftet nicht für den wirtschaftlichen Erfolg des Einsatzes der Tools oder Trainings.
- (8) Die Haftung nach dem Produkthaftungsgesetz bleibt unberührt.